## **Table of Contents**

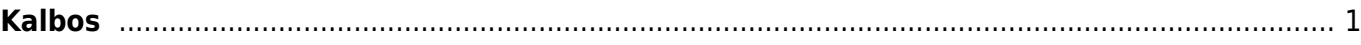

## <span id="page-2-0"></span>**Kalbos**

Directo vartotojo sąsaja yra galima lietuvių, anglų, estų, latvių ir suomių kalbomis. Kalbas galima pridėti arba redaguoti einant į: NUSTATYMAI → Bendri nustatymai → Kalbos

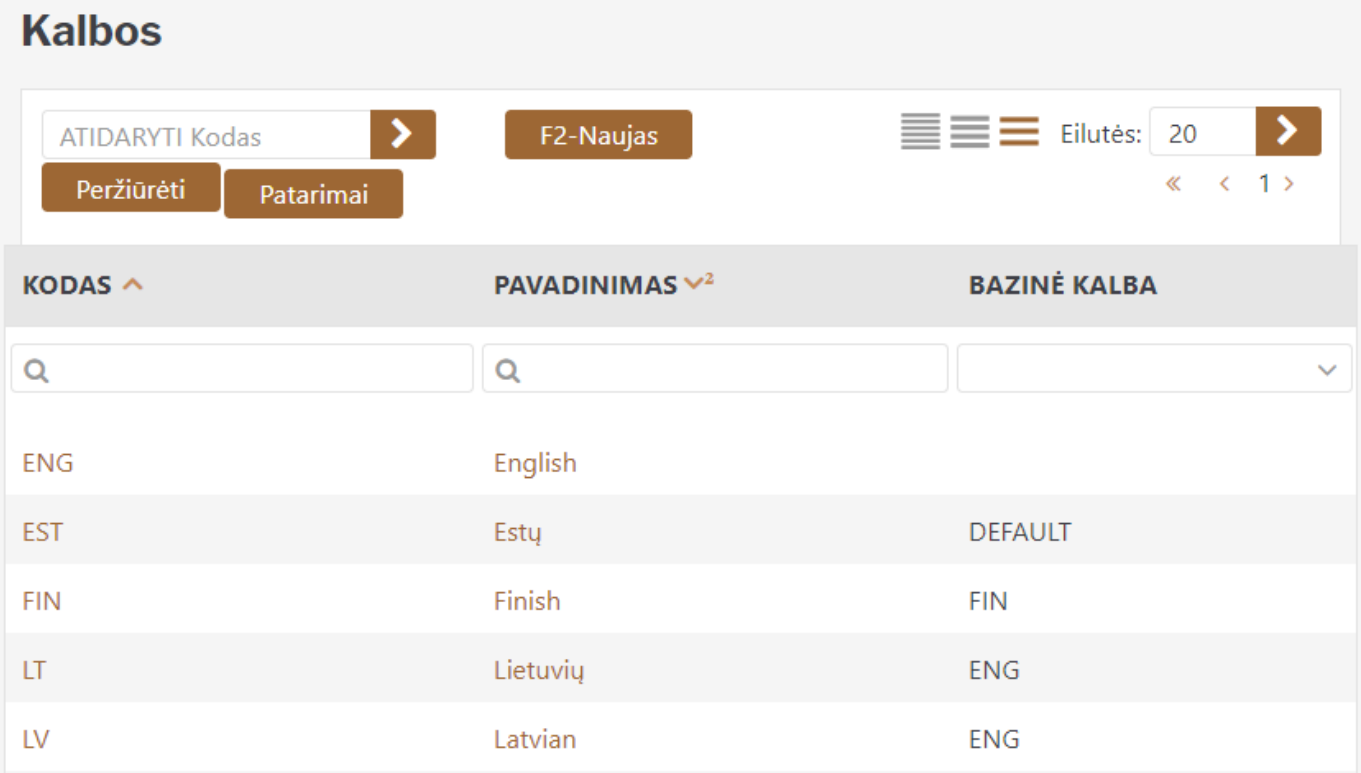

Norint sukurti naują kalbą spaudžiame **F2-Naujas**, kodas ir pavadinimas turi būti užpildyti. Taip pat rekomenduojama pridėti bazinę kalbą, kurios dėka visos vartotojo neišverstos frazės bus rodomos bazine kalba, nepaliekant tuščių vietų.

Norėdami pakeisti vertimą, spustelėkite kalbos **pavadinimą** ir atsidariusiame lange pasirinkite verčiamą modulį. Pavyzdžiui, pasirenkame modulį "Specialus Pagrindinis meniu" kuriame norime pakeisti laukelio "ID" vertimą į "Grafiko ID".

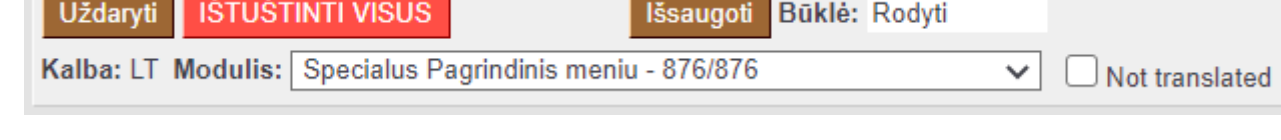

Tuomet susirandame laukelį, kurį norime išversti ir parašome jame norimą reikšmę ir išsaugome pakeitimus.

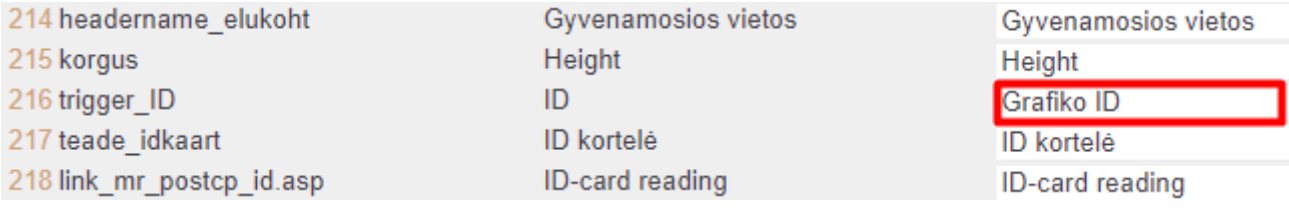

## **Nustatymų vertimas**

Spustelėjus ant kalbos **kodo**, galima išversti tam tikrus laukų pavadinimus, kurie redaguojami pagrindiniuose nustatymuose. Pavyzdžiui, pirkėjo kortelės laukus:

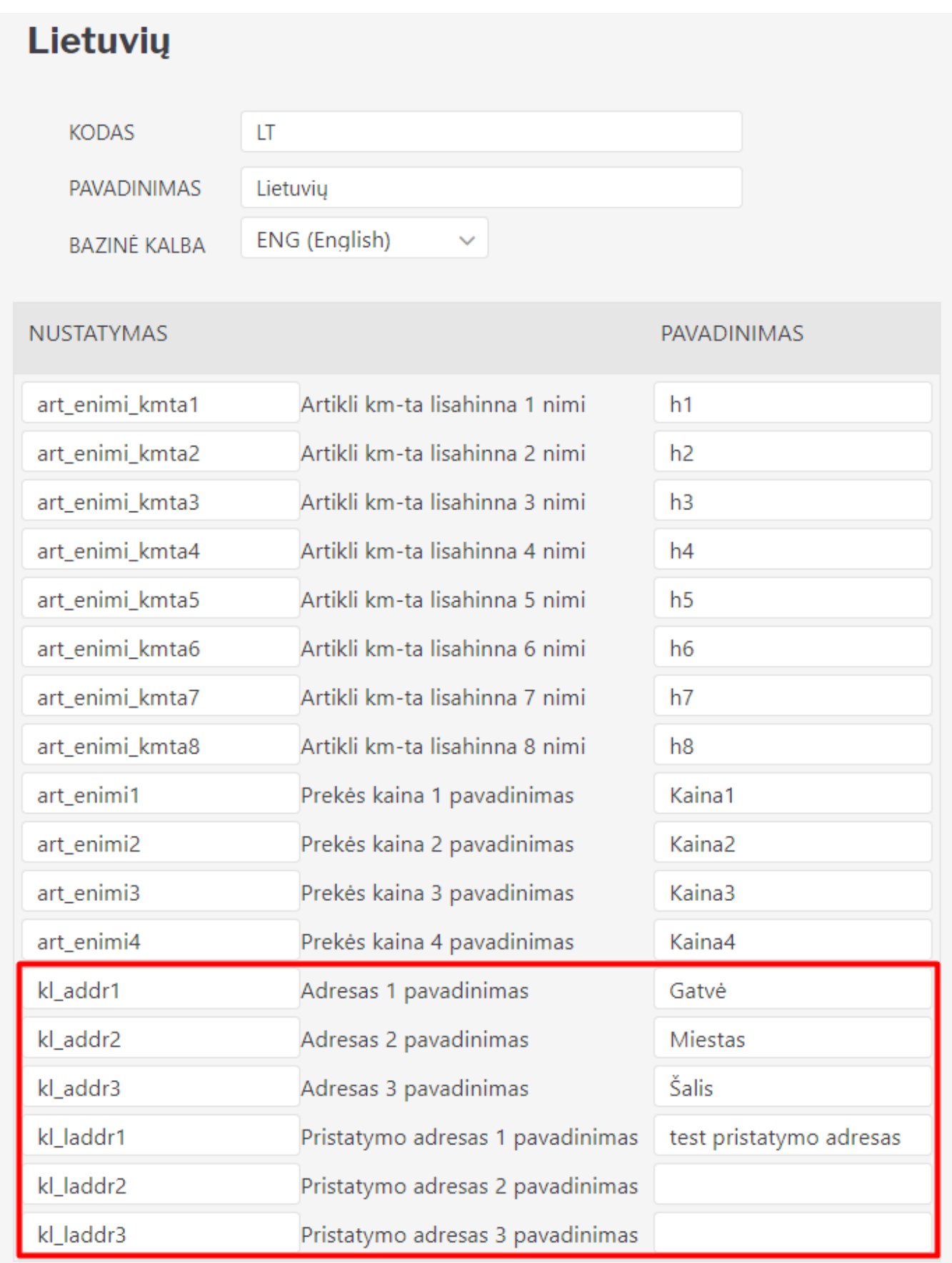

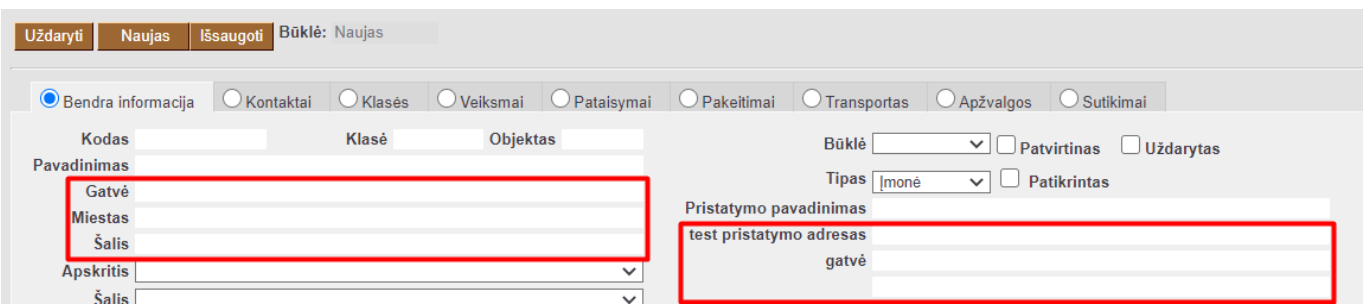

From: <https://wiki.directo.ee/> - **Directo Help**

Permanent link: **[https://wiki.directo.ee/lt/keel\\_edit](https://wiki.directo.ee/lt/keel_edit)**

Last update: **2022/02/15 21:24**